#### **DAFTAR PUSTAKA**

- [1] Evalina, N., & Zulfikar, A. A. (2018). *Pengaturan Kecepatan Putaran Motor Induksi 3 Fasa Menggunakan Programmable Logic Controller*. *Journal of Electrical Technology*, *3*(2), 73–80.
- [2] Setiawan, Iwan. 2006. *Programmable Logic Controller (PLC) dan Teknik Perancangan Sistem Kontrol*. Yogyakarta: Andi Publishing.
- [3] Bolton, William. 2015. *Programmable Logic Controller (PLC) sixth edition*. USA: Newnes.
- [4] Yudamson, Afri. 2011. *Rancang Bangun Model Lift Cerdas 3 Lantai Dengan Menggunakan PLC Omron Zen 20C1AR-A-V2*. Bandarlampung: Universitas Lampung.
- [5] Bolton, William. 2004. *Programmable Logic Controller (PLC) edisi ketiga*. Jakarta: Erlangga.
- [6] Wicaksono, Handy. 2009. *Programmable Logic Controller Teori, Pemrograman dan Aplikasinya dalam Otomasi Sistem*. Yogyakarta: Graha Ilmu
- [7] Arindya, Radita. 2013. *Penggunaan dan Pengaturan Motor Listrik*. Yogyakarta: Graha Ilmu
- [8] Taufik. & Putri, Wahyuni. 2015. Perancangan *Prototype* Early Warning System pada Kontrol On/Off Belt Conveyor menggunakan PLC Siemens S7-300. *Jurnal Optimasi Sistem Industri*.14(1): 116-137.
- [9] Jumriady., Naharuddin., dkk. 2019. *Perancangan Conveyor Berdasarkan Berat Berbasis Arduino*. Palu: Universitas Tadulako.
- [10] Yuhendri, Dedek. 2018. Penggunaan PLC Sebagai Pengontrol Peralatan Building Automatis. *Journal of Electrical Technology,Vol. 3, No.3*: 121-127.
- [11] Imron, Muhammad. 2018. *Pemilah Barang Logam dan Non-Logam Berbasis PLC Omron CP1E-N30SDT-D*. Tangerang: Universitas Muhammadiyah Tangerang.
- [12] Budiyanto, 2017. *Pengendalian Sistem Pneumatik Menggunakan PLC Siemens S7 PC-300*. Jakarta: Direktorat Pembinaan Sekolah Menengah Kejuruan.
- [13] Setiani, Astrid. 2015. Rancang Bangun Power Supply untuk Mesin Electrical Discharge Machining (EDM). Semarang: Universitas Negeri Semarang.
- [14] Waroh, Anthoinete. 2015. *Analisa dan Simulasi Sistem Pengendalian Motor DC*. Manado: Politeknik Negeri Manado.
- [15] Yosia, Samuel; dkk. 2015. *Sistem Pengepakan Botol Minuman Kemasan Berbasis Programmable Logic Controller*. Manado: Universitas Sam Ratulangi.

## **LAMPIRAN**

## **Lampiran 1 Dokumentasi**

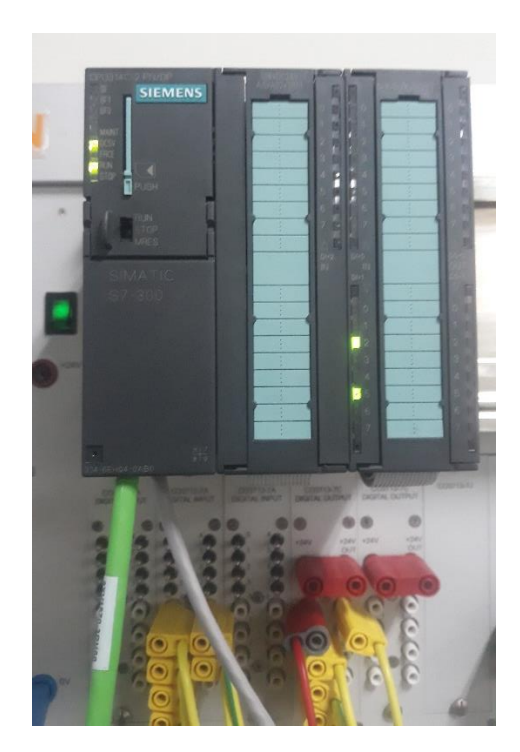

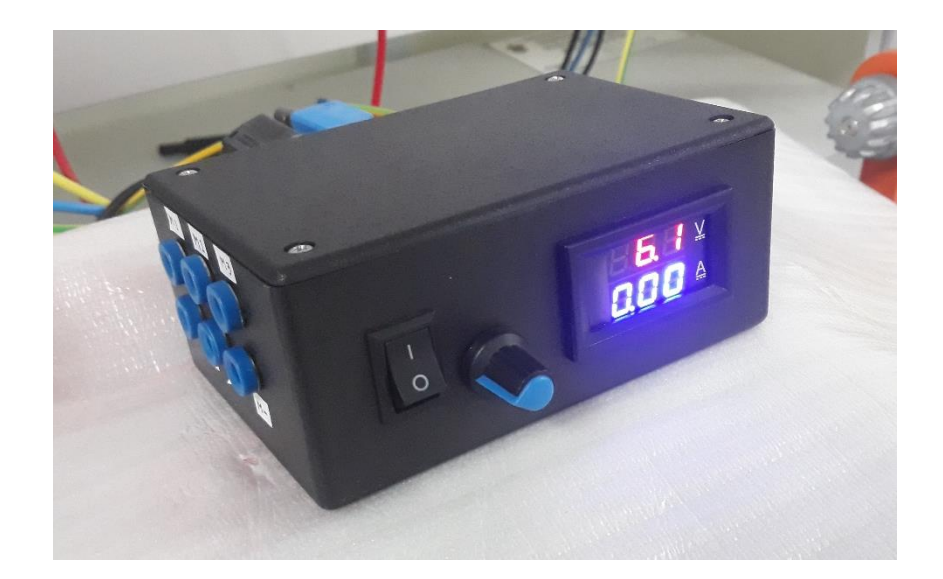

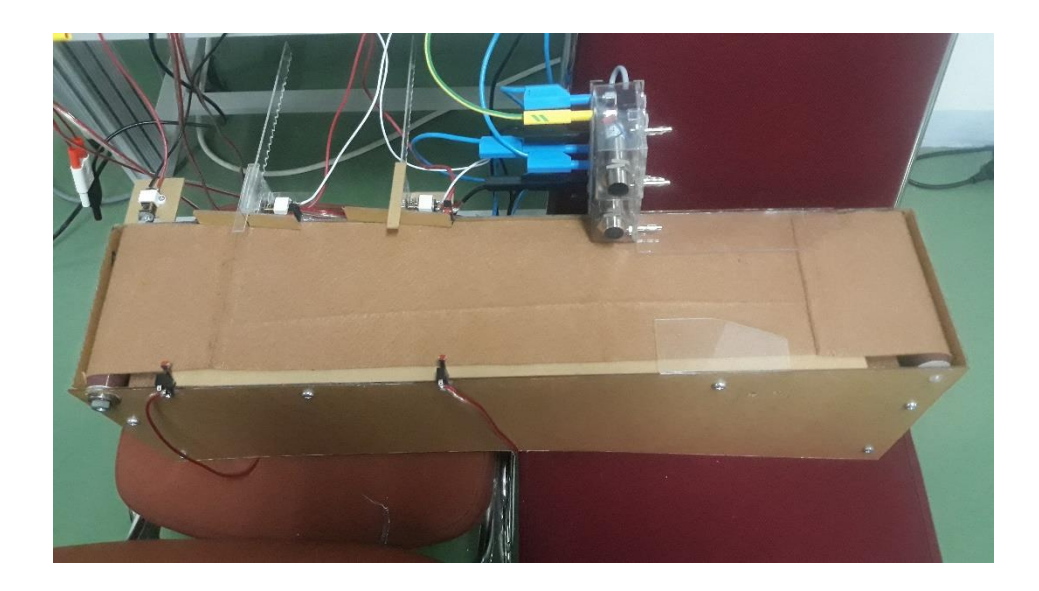

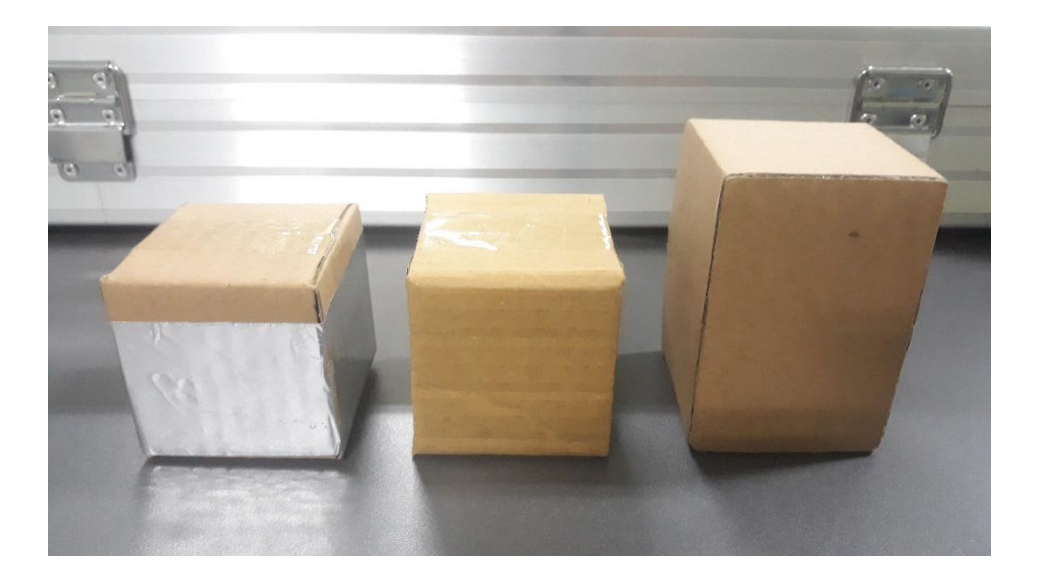

#### **Lampiran 2 Data Komponen**

#### **Motor DC G12-N20**

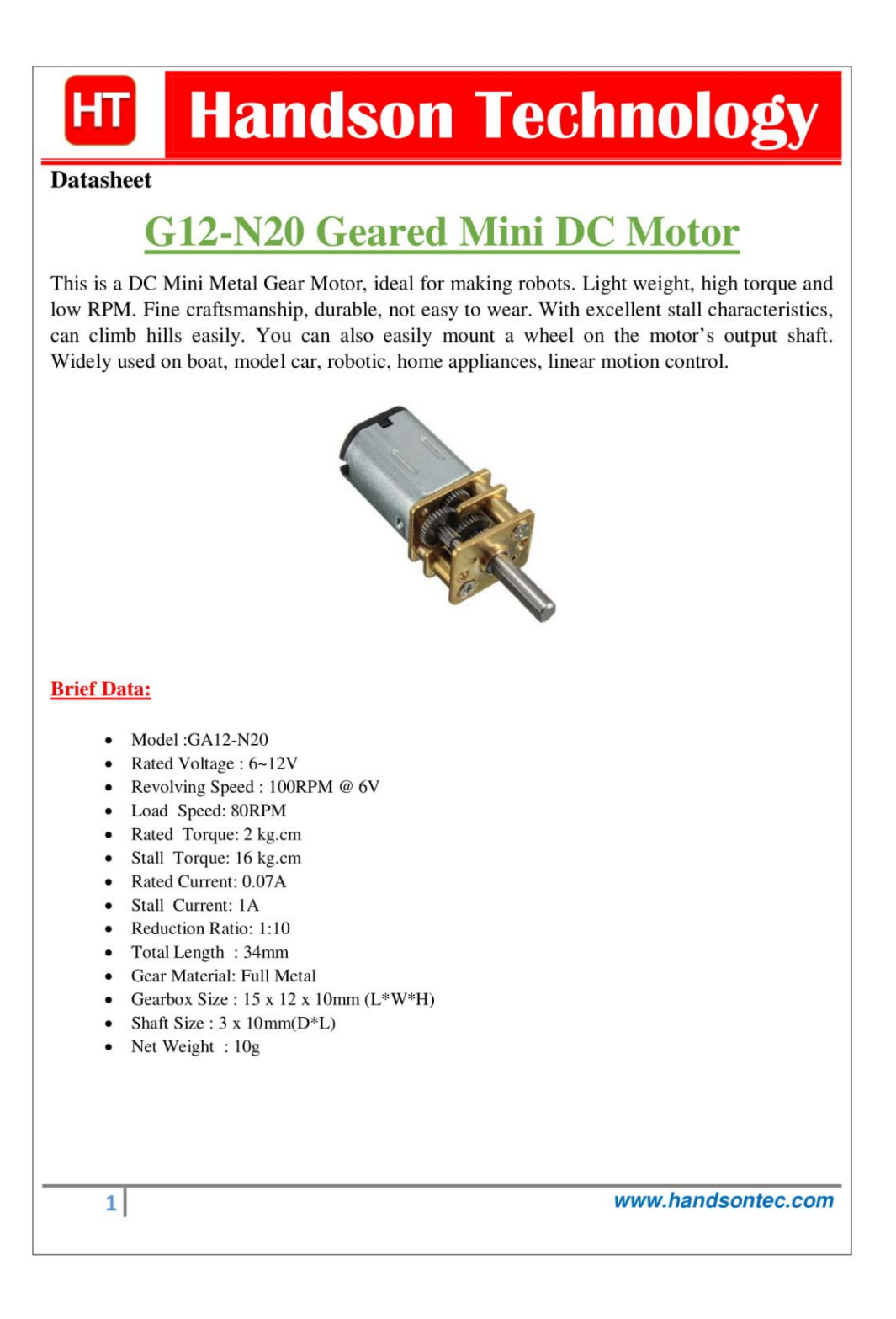

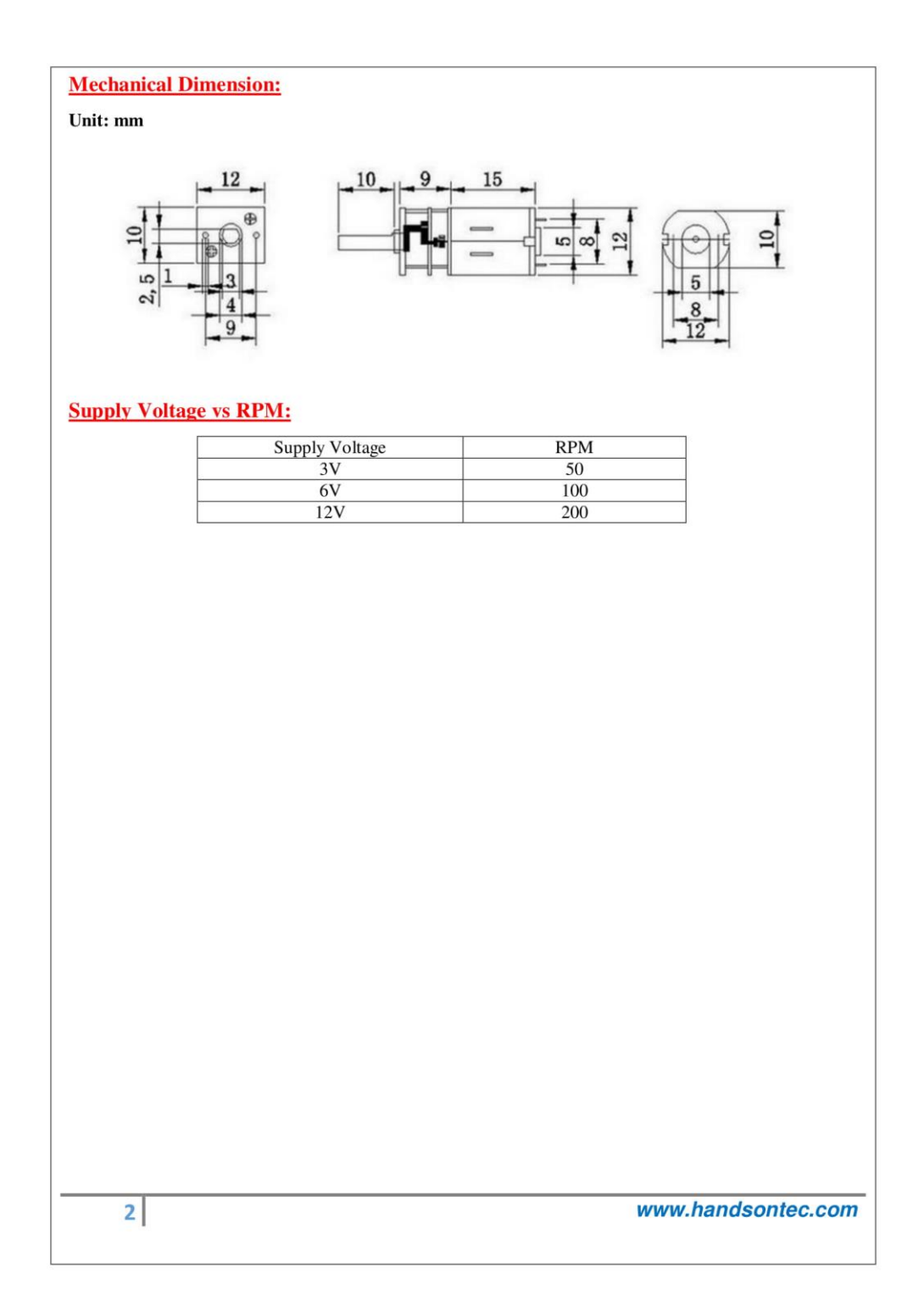

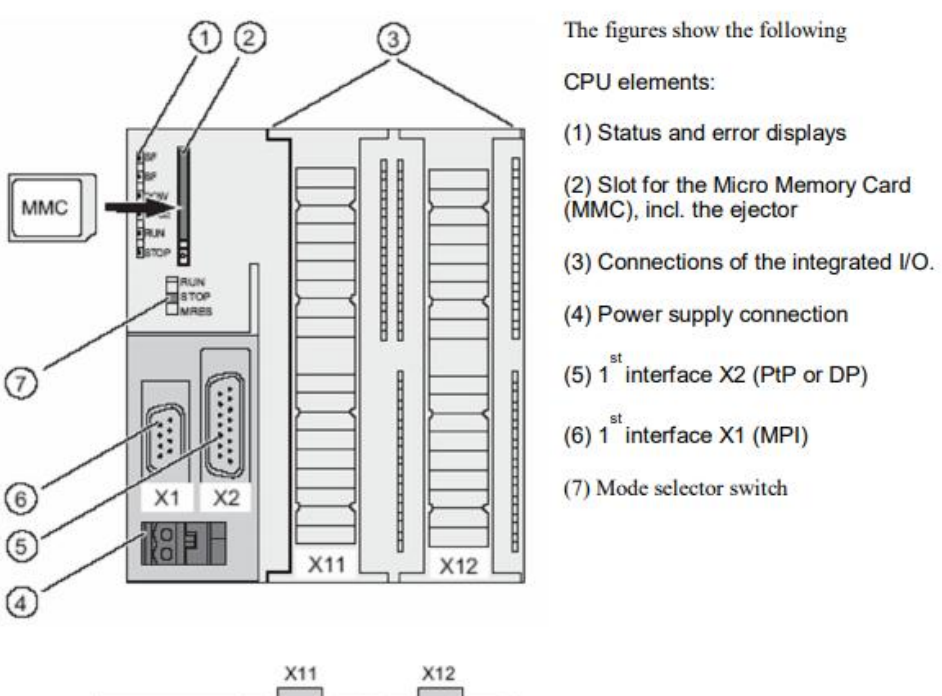

#### **PLC Siemens Simatic S7-300 CPU314C-2DP**

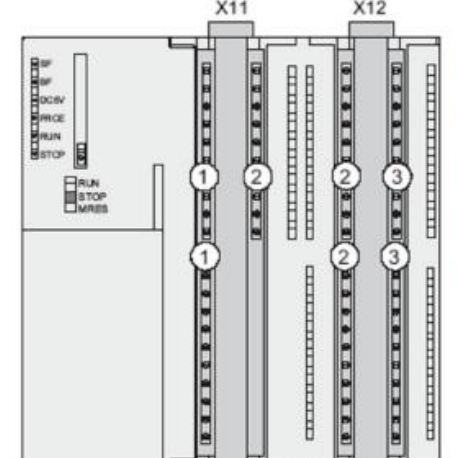

- The figure shows the following
- integrated I/Os:
- (1) Analog I/Os
- (2) each with 8 digital inputs
- (3) each with 8 digital outputs
- (4) Front connectors (front doors are open)

# **"Petunjuk Penggunaan Konveyor Pemisah Barang Otomatis Berbasis PLC Siemens Simatic S7-300"**

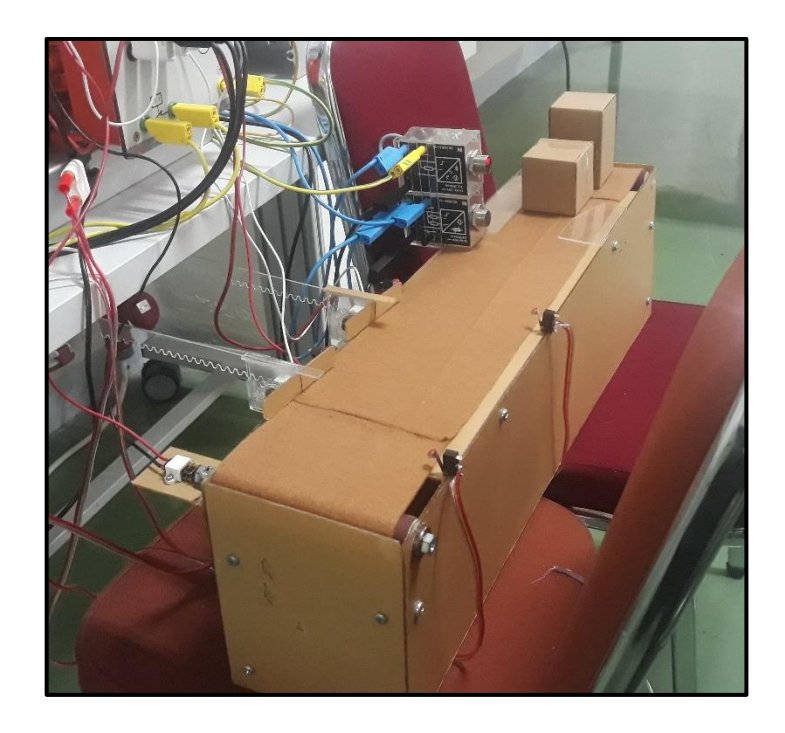

**Muhammad Ihtisan D411 15 314**

**LABORATORIUM SISTEM TENAGA DAN INSTALASI LISTRIK DEPARTEMEN ELEKTRO FAKULTAS TEKNIK UNIVERSITAS HASANUDDIN 2020**

## **Petunjuk Penggunaan Konveyor Pemisah Barang Otomatis Berbasis PLC Siemens Simatic S7-300**

Sistem pemisah barang otomatis terdiri dari PLC (Programmable Logic Controller) Siemens S7-300 CPU 314 yang berfungsi sebagai pengontrol, dan rangkaian elektronik pendukung yang berfungsi sebagai pemberi sinyal masukan untuk digital input PLC serta rangkaian motor dc untuk digital output PLC. Sistem ini bekerja dengan cara membawa benda dengan menggunakan konveyor belt. Benda tersebut kemudian akan dipisahkan berdasarkan dimensi ketinggian dan jenis materialnya. Adapun langkah-langkah pengoperasian sistem konveyor pemisah barang otomatis adalah sebagai berikut:

A. Pembuatan Program Diagram Ladder

1. Buka software TIA Portal V14

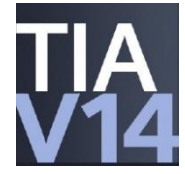

2. Setelah muncul tampilan awal TIA Portal V14, pada menu Start tekan Create new project. Isi Project name, Path (lokasi penyimpanan), Author, dan Comment jika diperlukan. Apabila program sudah dibuat sebelumnya, cukup tekan Open existing project dan buka program yang telah dibuat.

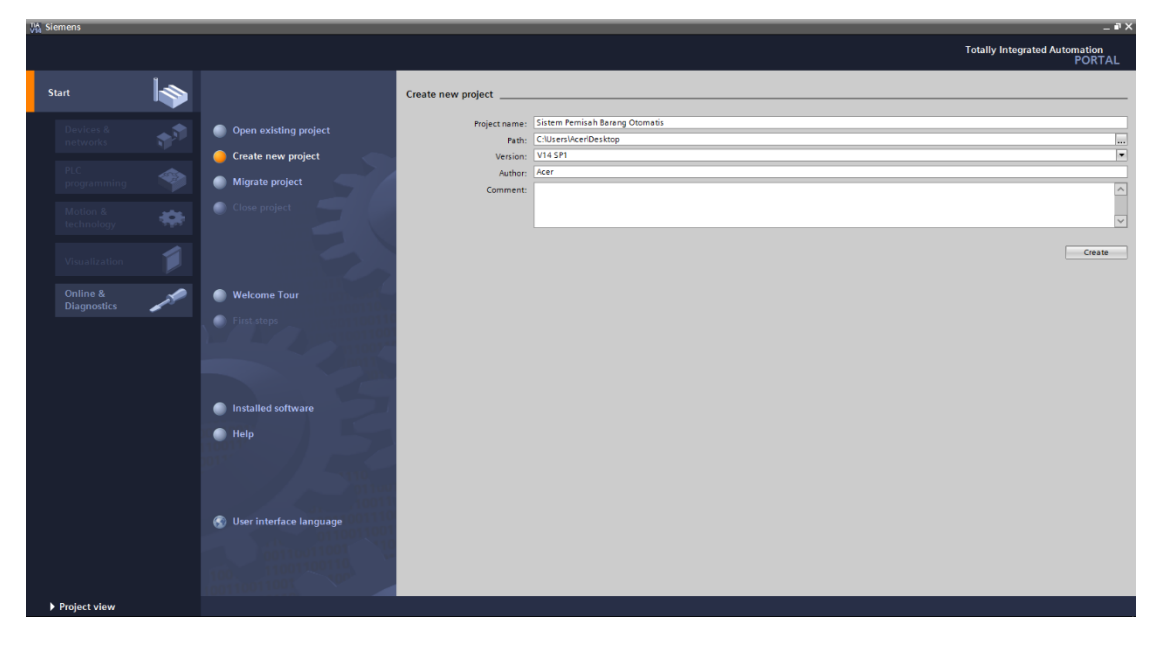

3. Pada menu Devices & networks, tekan Add new device untuk memilih tipe PLC dan CPU yang digunakan. Pada sistem ini menggunakan PLC Siemens Simatic S7-300 dangan CPU 314C-2 PN/DP.

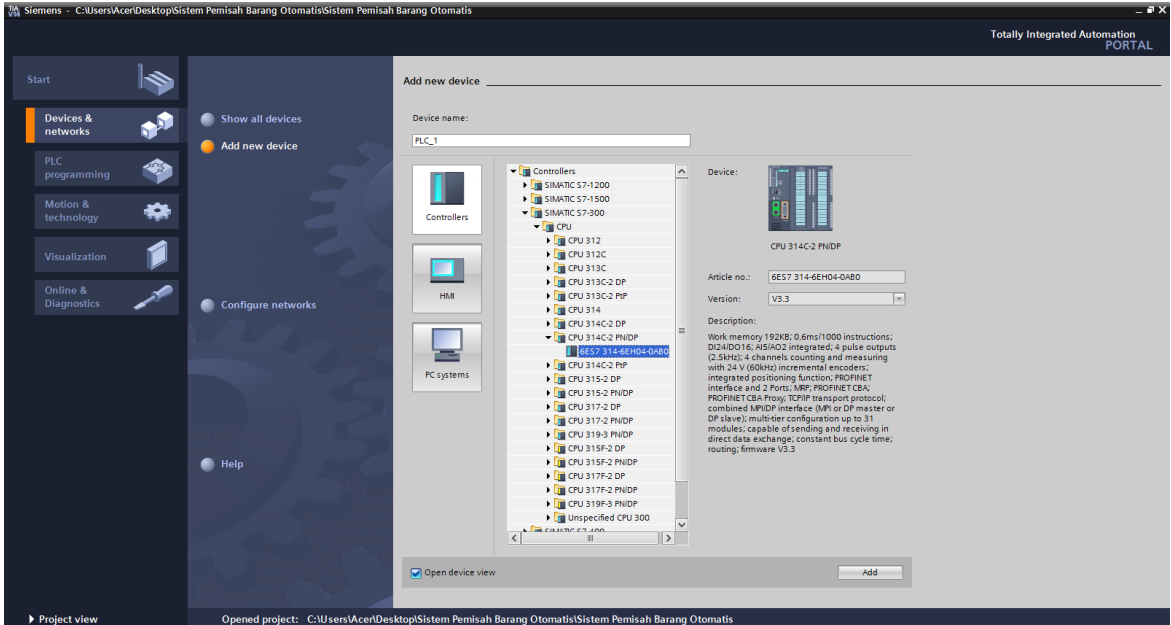

4. Selanjutnya mengatur alamat input dan output agar mempermudah dalam proses pembuatan diagram ladder. Untuk alamat digital i/o diubah menjadi 0 sedangkan alamat analog i/o diubah menjadi 10.

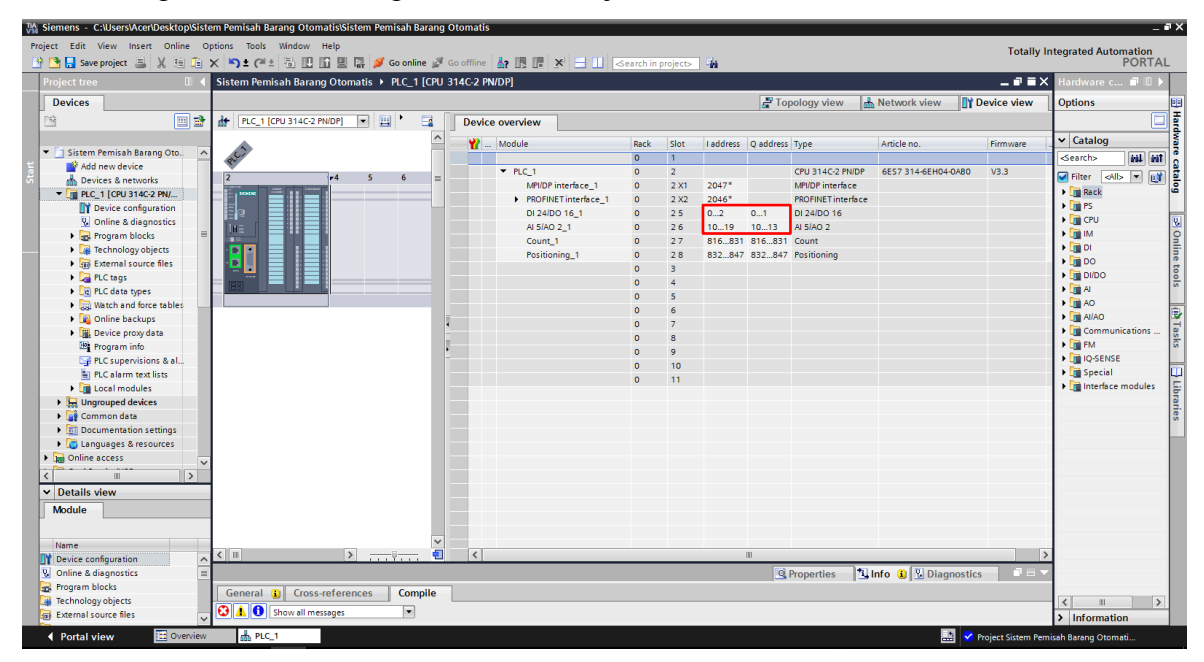

5. Pembuatan PLC tags. PLC tag berisi daftar input, output, dan memory yang digunakan dalam program. Daftar ini terdiri dari nama, tipe data, dan alamat program.

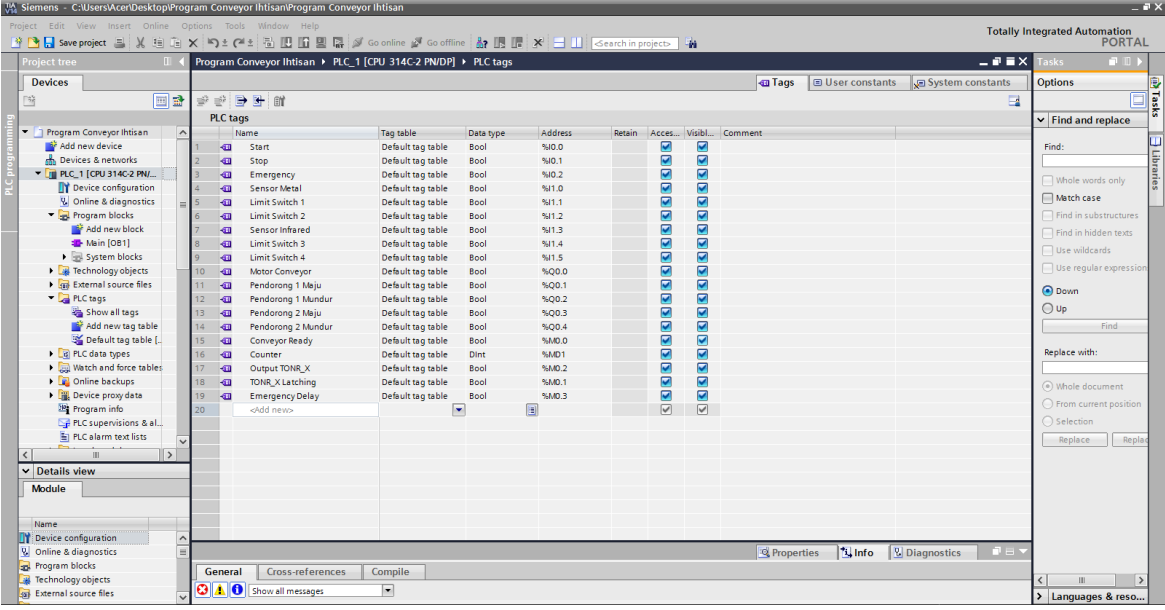

6. Pembuatan ledder diagram.

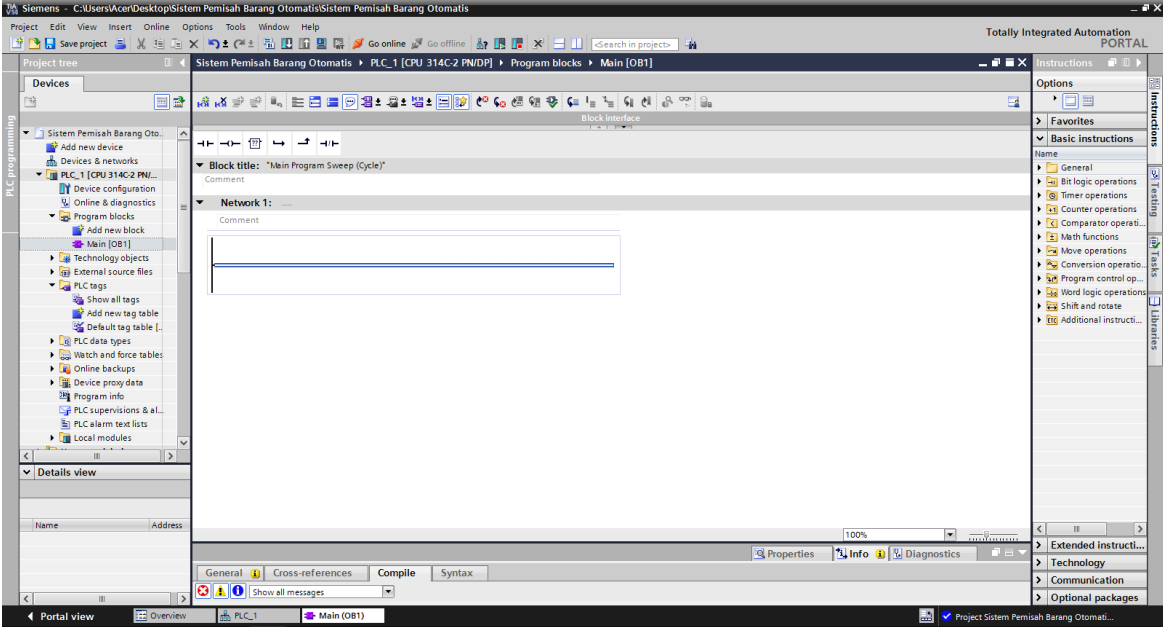

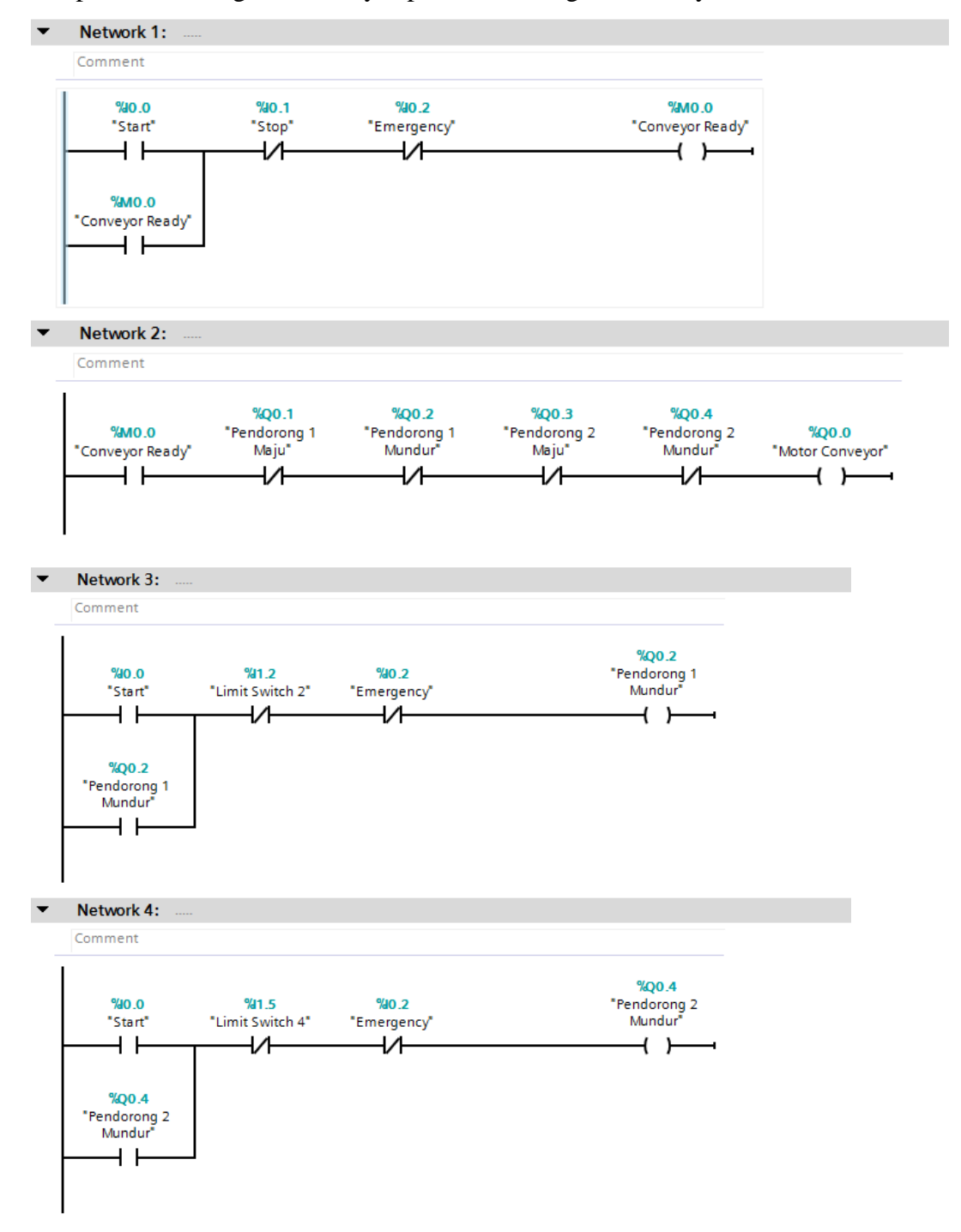

Adapun ladder diagram konveyor pemisah barang otomatis, yaitu:

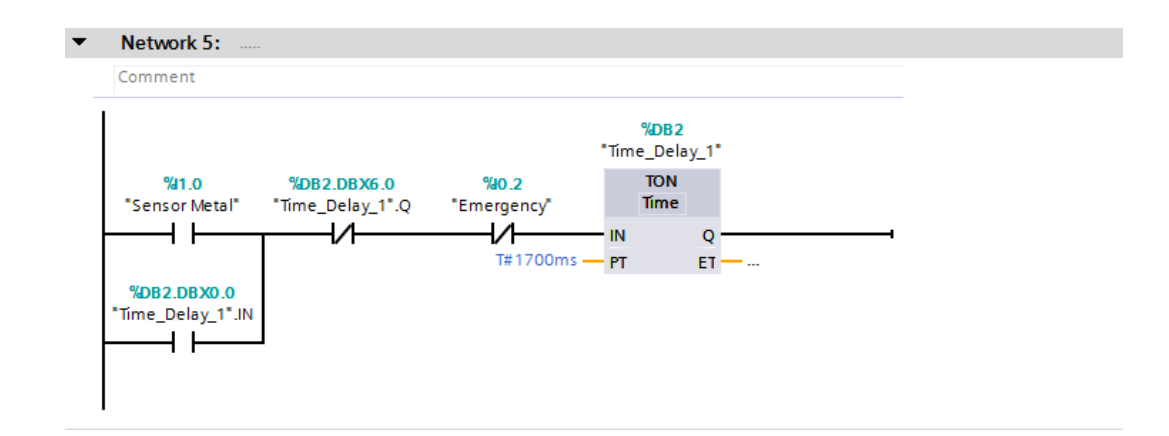

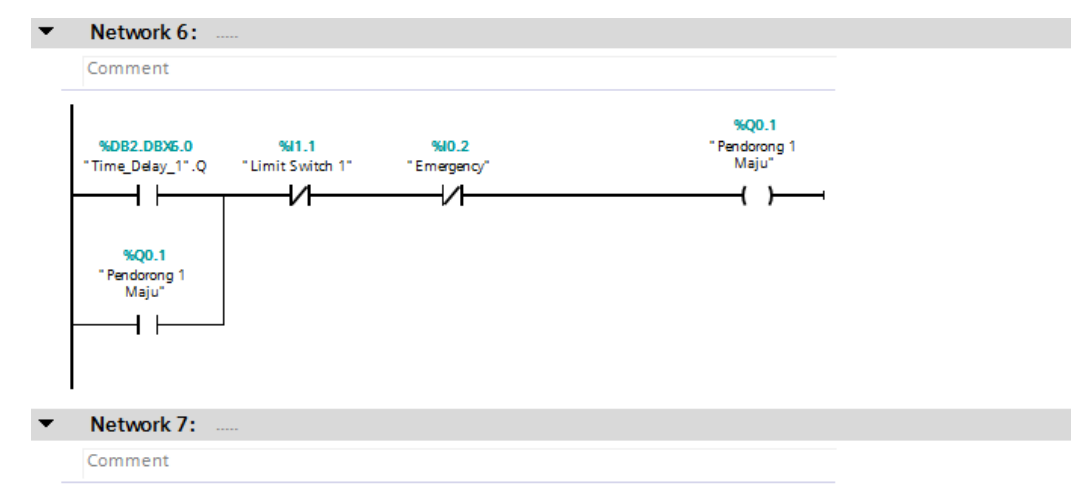

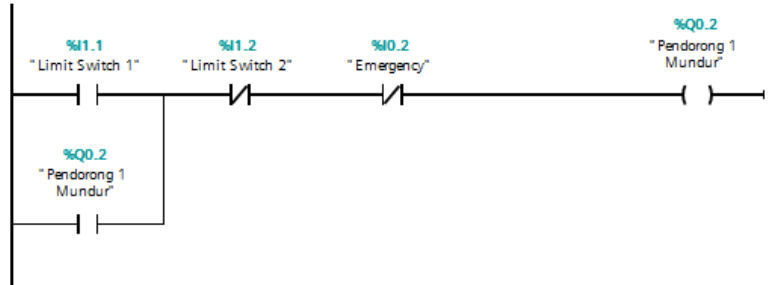

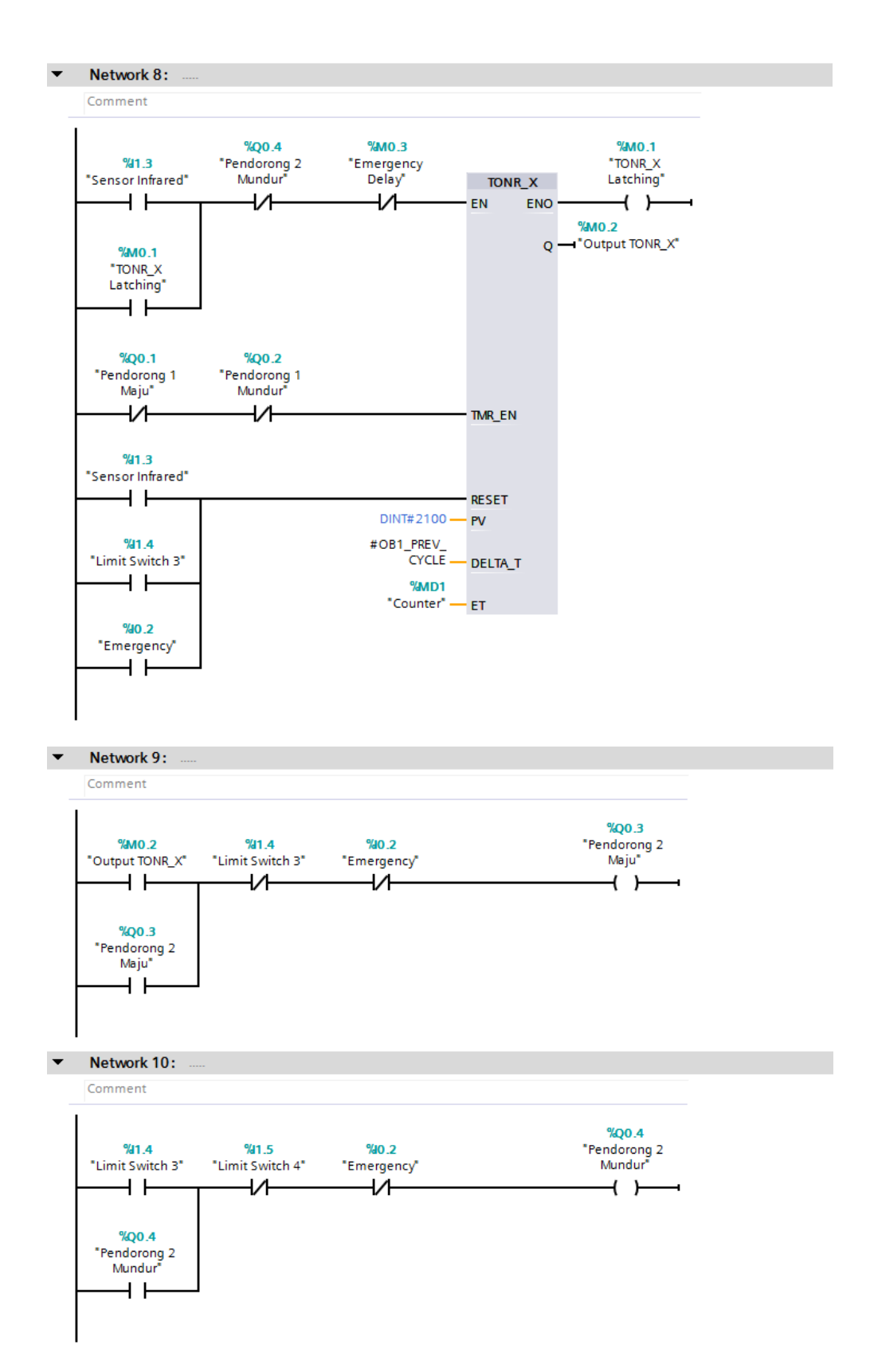

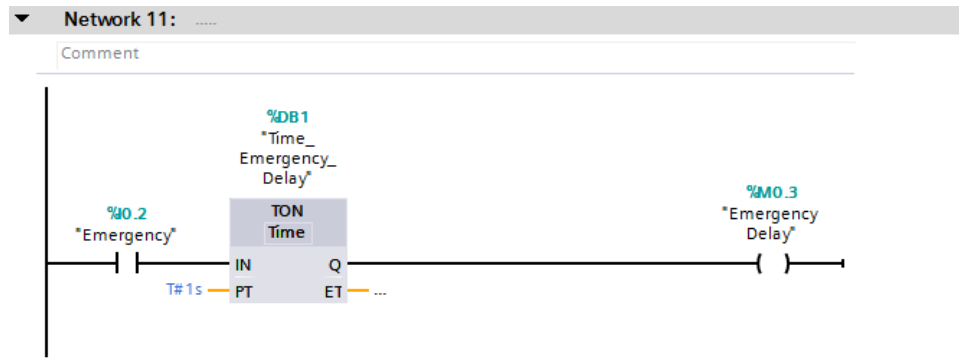

B. Mendownload Program ke PLC

Sebelum mendownload program ke PLC, terlebih dahulu kita hubungkan komputer ke PLC dengan menggunakan kabel Ethernet. Setelah komputer dan PLC terhubung, kita dapat melakukan proses download pada software TIA Portal V14.

1. Tekan tombol download, kemudian akan muncul jendela seperti pada gambar. Pilih Type of PG/PC interface dan PG/PC interface seperti pada gambar dan tekan Start search untuk mencari perangkat.

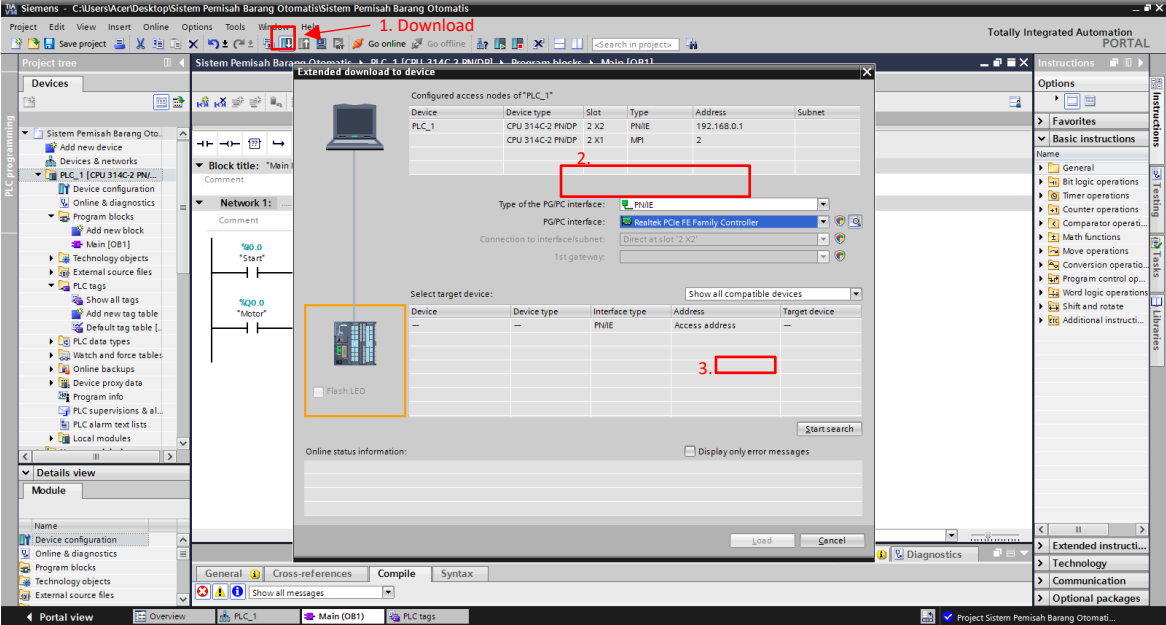

- C:\Users\Acer\Desktop\Sistem Pemisah Barang Otomatis\Sistem Pemisah Barang Otomatis  $T/A$  of Totally Integrated Automation<br>PORTAL ct Edit View Insert Online Options Tools Window Help<br>그 Seveproject 로 <mark>및 Edition X 역할 예약 됩니다 및 및 및 O</mark> Coonline *및* Cooffine i<mark>n IB IB IB 및 X</mark> 로 II Sistem Pemisah Barano Otomatic > DLC 1 (CDLL 314C 2 DAI/DDL > Dr.  $F = x$ Devices ptions<br> $\overline{\Box}$ Configured access no des of "PLC\_1" e e  $\frac{1}{\|{\bf q}\|^{2} \|\mathbf{q}\|^{2}} \leq \frac{1}{\|{\bf q}\|^{2}} \leq \frac{1}{\|{\bf q}\|^{2}}$ E. Device type<br>CPU 314C-2 PN/DP 2 X2<br>CPU 314C-2 PN/DP 2 X1 Device<br>PLC\_1 Address<br>192.168.0.1 Type<br>PN/IE<br>MPI > Favorites<br>
v Basic instructions  $\begin{tabular}{|c|c|} \hline \multicolumn{4}{|c|}{\hline \multicolumn{4}{|c|}{\hline \multicolumn{4}{|c|}{\hline \multicolumn{4}{|c|}{\hline \multicolumn{4}{|c|}{\hline \multicolumn{4}{|c|}{\hline \multicolumn{4}{|c|}{\hline \multicolumn{4}{|c|}{\hline \multicolumn{4}{|c|}{\hline \multicolumn{4}{|c|}{\hline \multicolumn{4}{|c|}{\hline \multicolumn{4}{|c|}{\hline \multicolumn{4}{|c|}{\hline \multicolumn{4}{|c|}{\hline \multicolumn{4}{|c$ Sistem Pemisah Barang Oto  $\leftarrow$   $\leftarrow$   $\leftarrow$   $\leftarrow$ **International Contract Contract Contract Contract Contract Contract Contract Contract Contract Contract Contract Contract Contract Contract Contract Contract Contract Contract Contract Contract Contract Contract Contract**  $\blacktriangleright$  Block title: "Main Type of the PG/PC interface:<br>PG/PC interface: Network 1: PL PINTE<br>Realtek PCIe FE Family Co  $\begin{array}{|c|c|}\hline \textbf{r} & \textbf{e} \\ \hline \textbf{r} & \textbf{e} \\ \hline \textbf{r} & \textbf{e} \\ \hline \textbf{r} & \textbf{e} \end{array}$ Comparator op<br>E Math functions  $\begin{array}{c} \textcolor{red}{\textbf{56.0}} \\ \textcolor{red}{\textbf{56.0}} \\ \textcolor{red}{\end{array}$ b El Meth functions<br>
b Maye operations<br>
b Conversion operations<br>
b Conversion operations<br>
b Conversion control operation<br>
b Conversion operations<br>
b Conversion operations<br>
b Conversion operations<br>
b Conversions<br>
conversi  $\overline{\phantom{a}}$  $\frac{$Q0.0}{$Motor}$ Show all com Address<br>| 192.168.0.1<br>| Access addres  $\frac{\text{Device}}{\text{PLC}_\Box 1}$ Device type Interface type<br>CPU 314C-2 PN/DP PN/IE Target d<br>PLC\_1 **A** Online backups<br>Device proxydata<br>Program info<br>PLC supervisions & al.<br>PLC alarm text lists 圖  $\sqrt{\frac{1}{2}}$ tart search lules Online status information:<br> $\frac{1}{4}$ <sup>2</sup> Connection established to the device with address 192.168.0.1<br>
<br>  $\frac{1}{4}$  Sean completed. 1 compatible devices of 1 accessible devices<br>  $\frac{1}{4}$  Setheving device information...<br> > Extended instructi.<br>> Technology Load **V** Online & diagnostic n **V** Diac ces Compile Syntax General **(i)** Cross-refe<br>**O 1** Show all message inology objects<br>rnal source file > Communication > Optional package tal viev<br>Ital viev i. 團
- 2. Perangkat yang cocok akan tampil. Pilih target device kemudian tekan load.

3. Setelah muncul jendela Load preview, tekan Load dan program akan terdownload ke perangkat PLC.

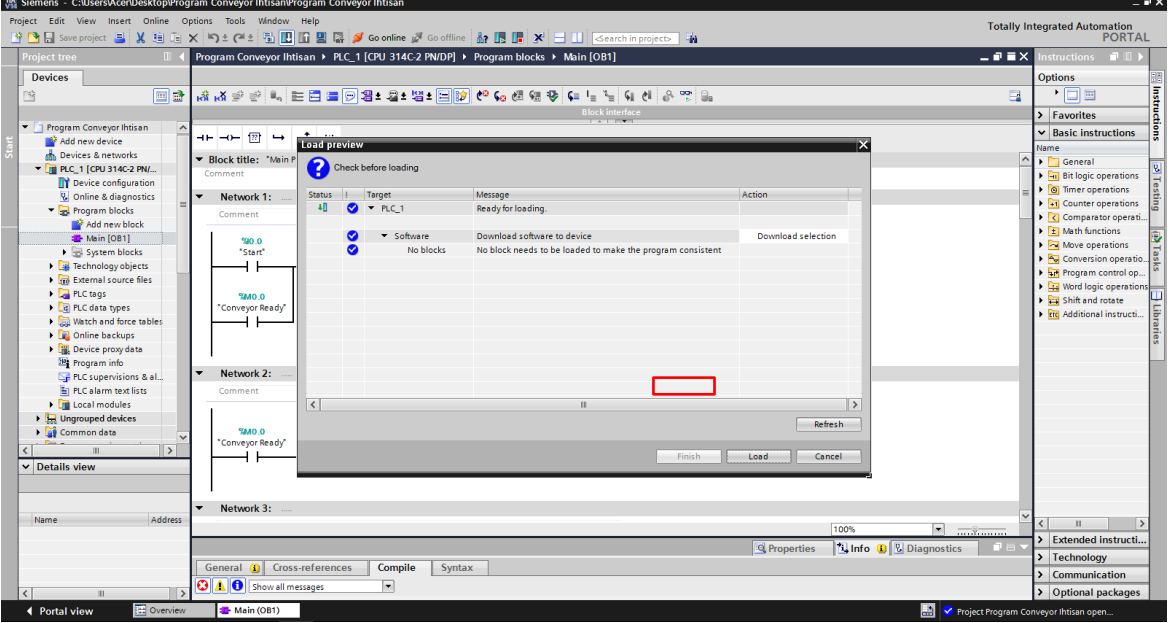

Untuk menampilkan proses yang sedang berlangsung pada program diagram ladder, dapat dilihat dengan menekan Go online kemudian aktifkan tombol monitoring. Untuk mematikannya cukup menekan tombol Go offline.

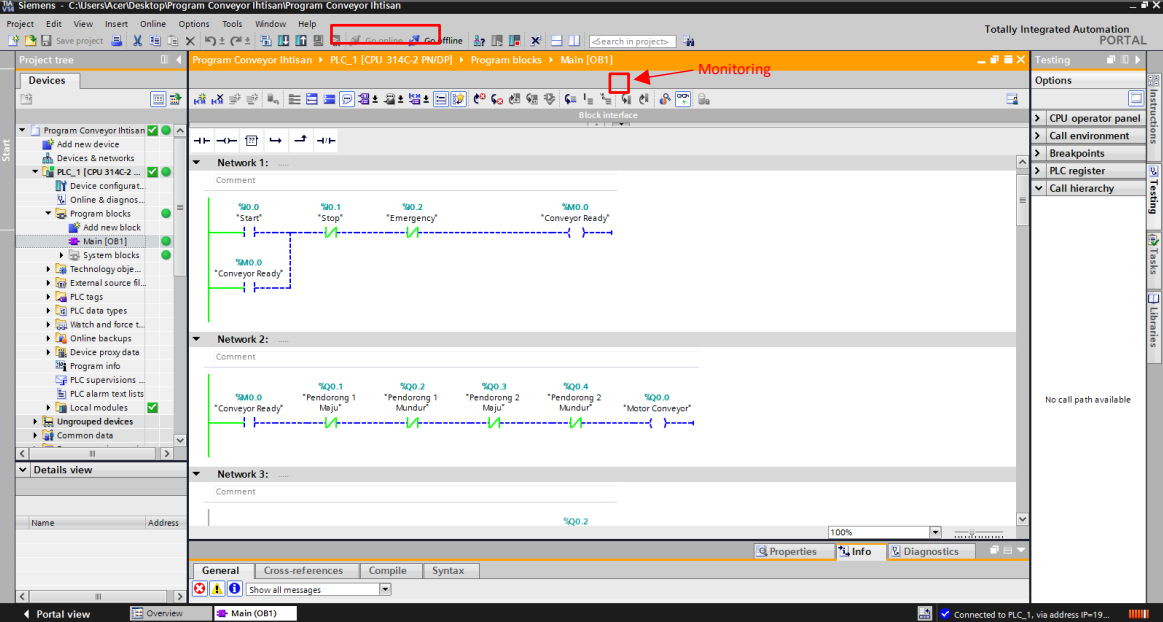

- C. Rangkaian Perangkat Keras (Hardware)
	- 1. Rangkaian Sistem

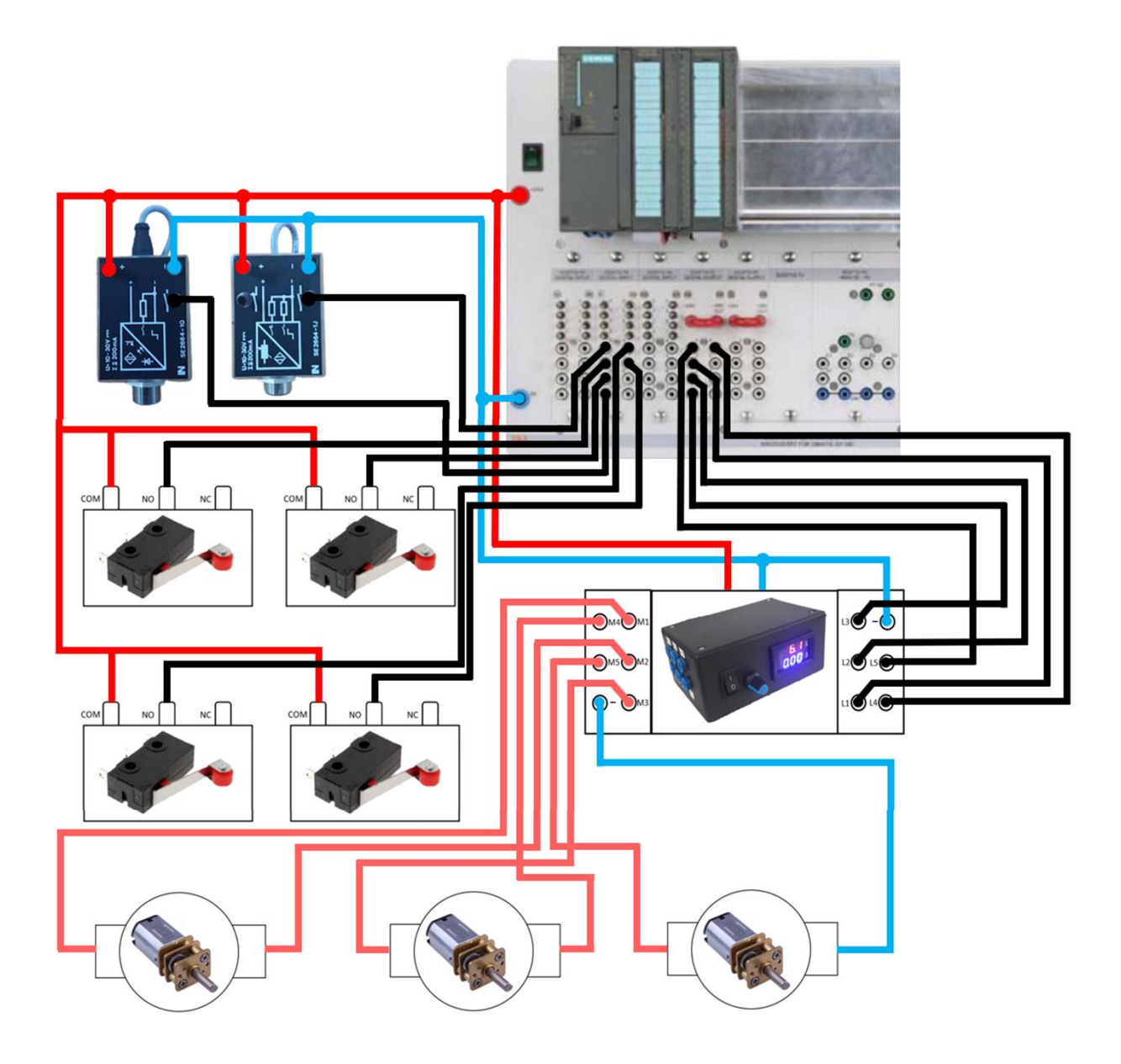

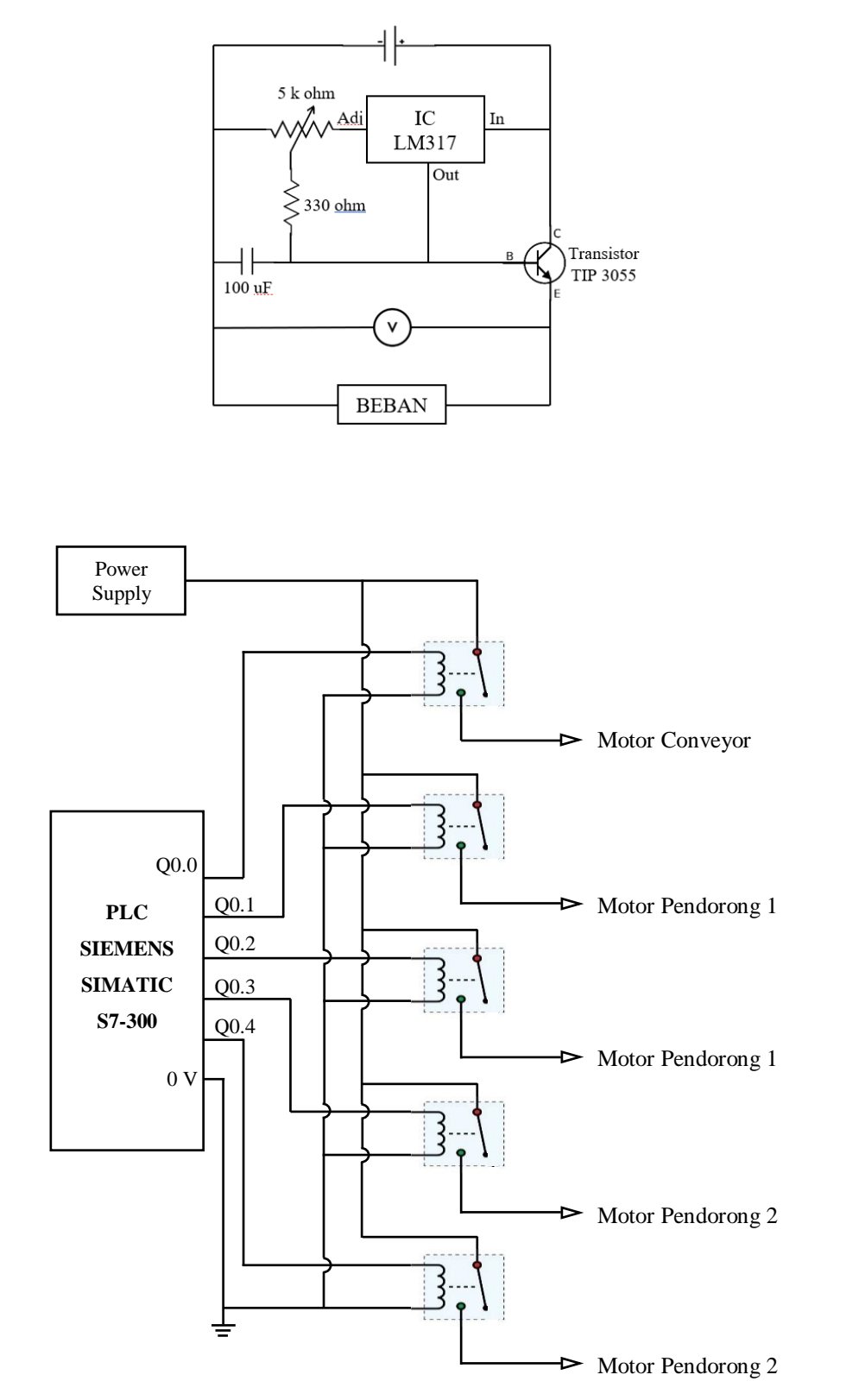

2. Rangkaian DC-DC Stepdown IC LM317T dan Relay

3. Gambar Conveyor Belt

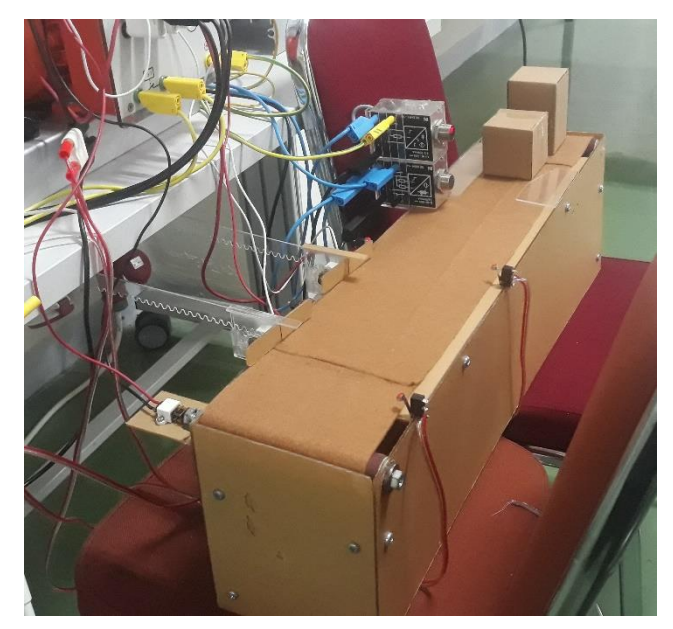

D. Cara Kerja Sistem Conveyor Pemisah Barang Otomatis

Sistem konveyor pemisah barang otomatis ini bekerja memisahkan jenis barang yang berbahan metal dan barang yang memiliki ukuran tinggi 6 cm. Pada sistem ini terdapat tiga buah tombol yang berfungsi untuk mengatur kerja dari konveyor. Tombol start berfungsi untuk menjalankan sistem, tombol stop berfungsi untuk menghentikan konveyor, dan tombol emergency berfungsi sebagai pengaman ketika terjadi kesalahan pada sistem dengan cara menghentikan semua proses yang sedang berlangsung.

Pada saat tombol start ditekan, konveyor akan berada pada posisi awal yaitu motor pendorong 1 dan motor pendorong 2 akan bergerak mundur sampai menyentuh limit switch 2 dan 4. Setelah konveyor telah berada pada posisi awal maka motor konveyor (channel %Q0.0) akan aktif. Ketika sensor metal (channel %I1.0) mendeteksi benda berbahan metal yang lewat, maka data akan di kirim ke PLC kemudian PLC akan mulai menghitung delay waktu sampai benda berada di depan pendorong 1. Setelah delay waktu tercapai, motor pendorong 1 akan berputar maju (channel %Q0.1) sampai menyentuh limit switch 1. Ketika limit switch 1 tertekan, motor pendorong 1 akan berputar mundur (channel %Q0.2) dan akan berhenti ketika menyentuh limit switch 2. Proses ini sama dengan ketika sensor infrared (channel %I1.1) mendeteksi benda yang tinggi (lebih dari 6 cm), data akan di kirim ke PLC kemudian PLC akan mulai menghitung delay waktu sampai benda berada di depan pendorong 2. Setelah delay waktu tercapai, maka motor pendorong 2 akan berputar maju (channel %Q0.3) sampai menyentuh limit switch 3. Ketika limit switch 3 tertekan, motor pendorong 2 akan berputar mundur (channel %Q0.4) dan akan berhenti ketika menyentuh limit switch 4. Proses ini akan terus berjalan sampai kita menekan tombol stop untuk menghentikan konveyor.